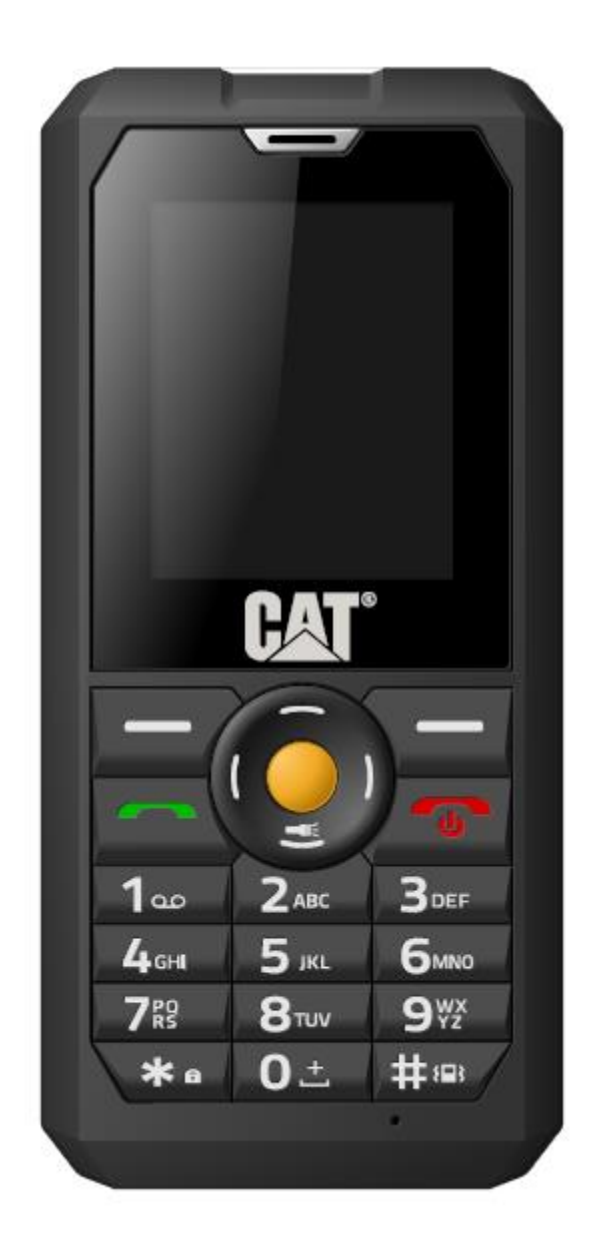

# **B30** Kasutusjuhend

# **Sisukord**

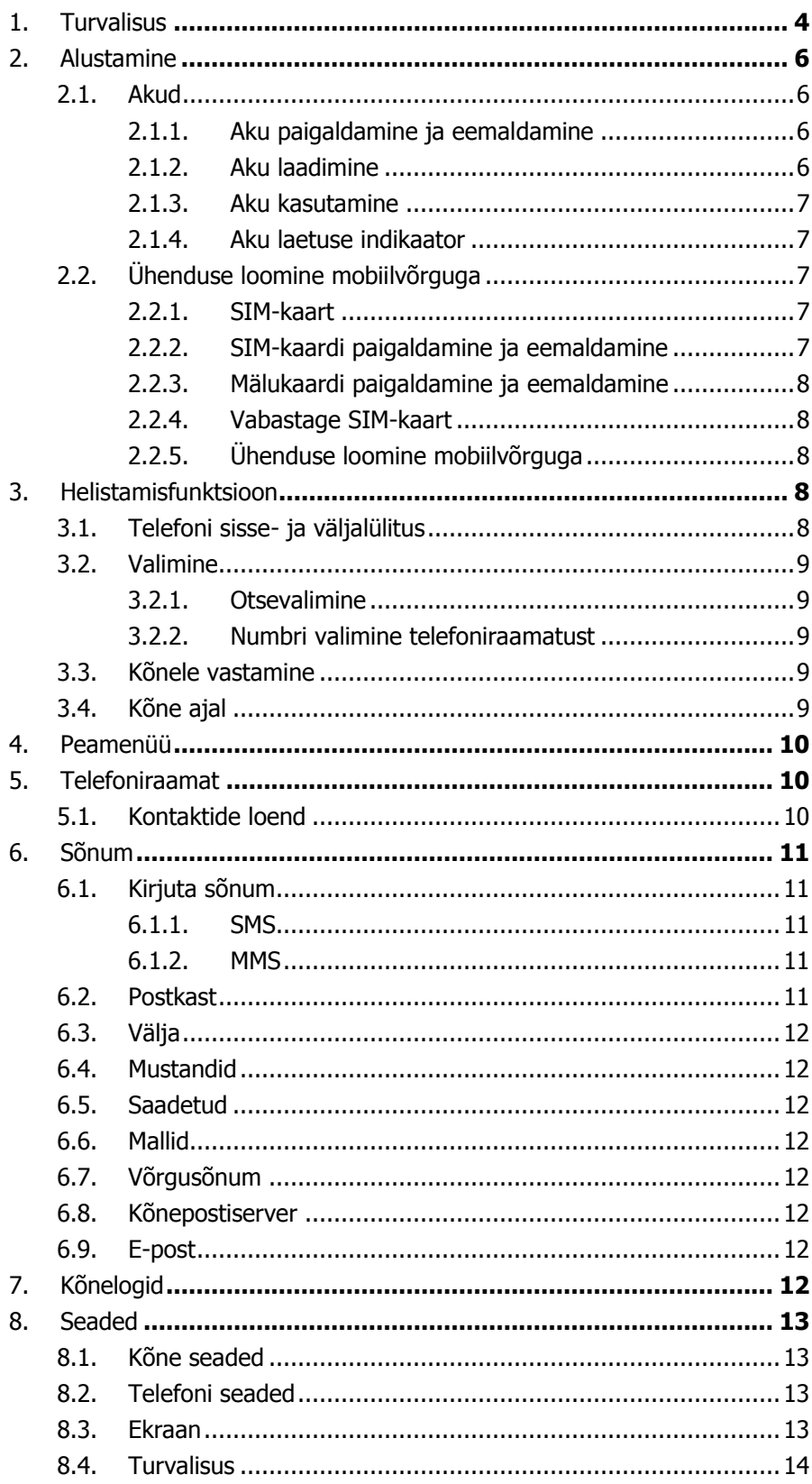

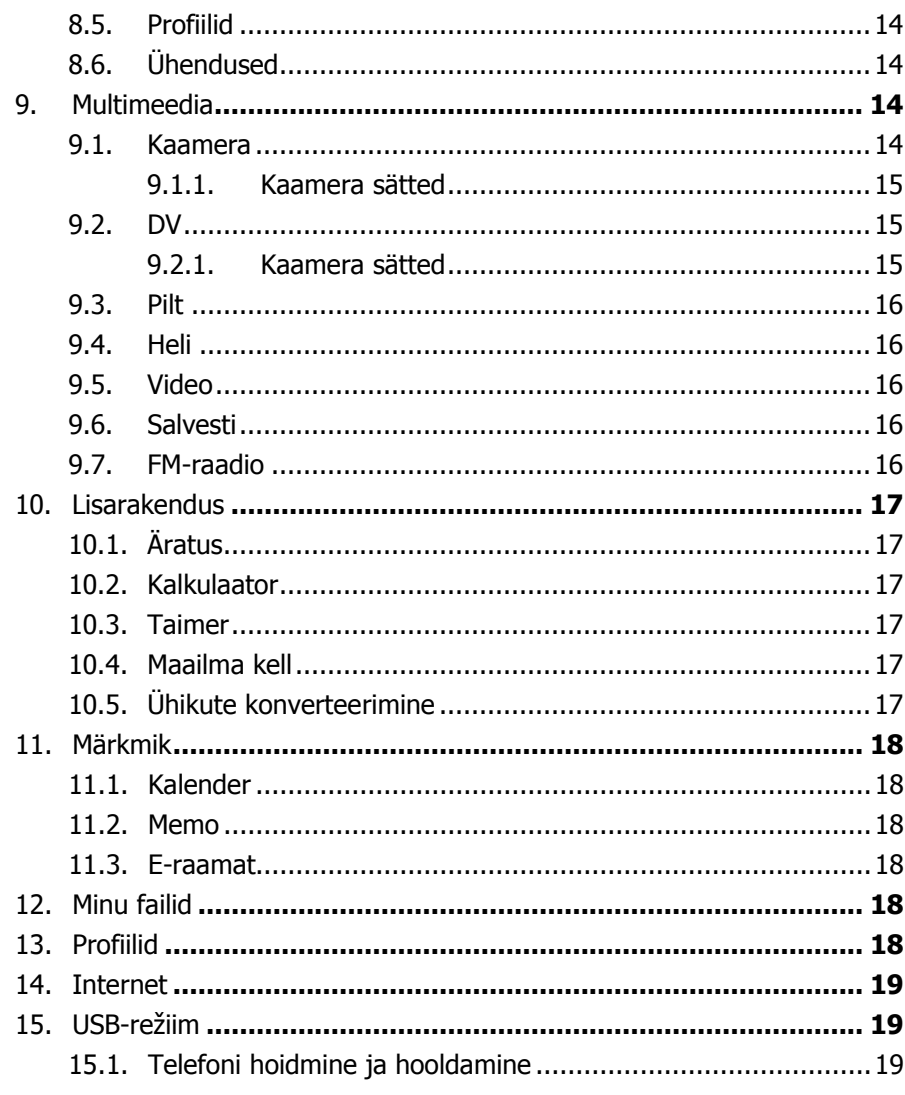

# 1. Turvalisus

## **Hädaabikõne**

Riigist olenemata võib kasutaja hädaabi saamiseks helistada numbril 112 (vm hädaabinumber). **Märkus.**

Mobiilivõrgu eripärade tõttu pole hädaabikõnede õnnestumist võimalik garanteerida.

#### **Ohutu kasutamine**

- Lülitage telefon haiglas või õhusõidukis viibimise ajaks välja. Pidage kinni kehtestatud piirangutest. Raadiosideseadmed võivad häirida meditsiinilist ravi ning põhjustada häireid õhusõidukites.
- Teatud meditsiiniseadmed, näiteks kuulmisaparaadid ja südamerütmurid võivad olla tundlikud välise raadiosagedusliku kiirguse suhtes. Enne telefoni kasutamist meditsiiniseadme lähedal konsulteerige seadme valmistaja või arstiga.
- $-$  Kui teil on südamega probleeme, pöörake kindlasti tähelepanu telefonihelina tugevusele ja värinale.
- Potentsiaalselt plahvatusohtlikus keskkonnas, näiteks tanklas, kütuste või kemikaalide ümberpumpamis- või säilituskohas järgige kõiki märke ja juhiseid.
- Telefon kiirgab raadiolaineid isegi ooterežiimil olles. Lülitage telefon välja, kui seda nõutakse.
- Jälgige alati kõiki kehtivaid seadusi ja määrusi. Ärge kasutage telefoni sõiduki juhtimise ajal. Kasutage telefoni võimaluse korral käevabalt ning pöörake kogu enda tähelepanu juhtimisele ja maanteele. Enne helistamist või kõnele vastamist peatage ja parkige sõiduk teelt väljaspool.
- Kui seade kaob või varastatakse, teatage sellest kohe enda mobiilioperaatorile, et katkestada SIM-kaardi kasutamine.
- Kui võtate ühendust mobiilioperaatoriga, küsitakse telefoni IMEI-numbrit. See on trükitud seadme tagaküljele (nähtav aku all) või helistage numbril \*#06# ja küsige IMEI-numbrit. Märkige see number üles ja hoidke alles.
- Telefoni loata kasutamise vältimiseks lukustage SIM-kaart või telefon ning vajadusel vahetage parooli.
- Ärge eemaldage akut, kui telefon ei ole väljalülitatud. Selle nõude eiramine võib tuua kaasa andmekadu.
- $-$  Sõidukist lahkudes võtke telefon kaasa või peitke varguse vältimiseks kindalaekasse.
- Hoidke telefon, aku ja laadur lastele kättesaamatus kohas.

#### **Märkusi telefoni kasutamise kohta**

- Ärge säilitage telefoni magnetkandjate ja muude magnetiga esemete lähedal. Telefoni magnetism võib kustutada flopikettale, magnetribaga kõnekaardile või krediitkaardile salvestatud info.
- Telefoni kasutamine fikstelefoni, teleri, raadio või kontoriseadmete lähedal võib põhjustada häireid ning häirida ka telefoni talitlust.
- Hoidke telefon kuivana; vedelik võib kahjustada telefoni elektroonikat.
- Hoidke telefoni kokkupuute eest äärmuslike temperatuuridega.
- $-$  Ärge jätke telefoni kohta, kus temperatuur võib tõusta üle 60 °C, nagu näiteks auto armatuurlaud, aknalauad, tuleallikad või süüdatud sigaretid.
- Telefoni ei tohi üle värvida.
- Vältige telefoni kukkumist, tugevat muljumist ja raputamist.
- Telefoni ei tohi lahti võtta ega modifitseerida. See võib kaasa tuua telefoni kahjustuse, põhjustada lekkimist ja rikkuda telefonisiseseid ahelaid.
- Puhastage telefoni ainult niiske või staatilisest elektrist vaba lapiga. Ärge kasutage telefoni puhastamiseks alkoholi, lahusteid või muid kemikaale ning abrasiivseid aineid.
- Telefon soojeneb tavalise kasutamise ja aku laadimise ajal.
- Ärge jätke telefoni pikaks ajaks seisma ilma akuta või tühjenenud akuga. See võib kaasa tuua andmekadu.
- $-$  Telefoni metallosad võivad inimese tervislikust seisundist olenevalt tekitada nahaärritust.
- Ärge pange telefoni tagataskusse. Telefoni peale istudes võite selle ära lõhkuda. Ärge jätke telefoni kotipõhja. See võib telefoni kahjustada.
- Kui värinarežiim on aktiveeritud, jätke telefon ohutusse kohta, nii et see värinast tingituna maha ei kukuks ega kuumusallika lähedale ei nihkuks.

#### **Märkus akude kasutamise kohta**

- Ärge akusid lahti võtke ega modifitseerige, vastasel korral võivad need lekkida, üle kuumeneda, süttida või plahvatada.
- Kui aku satub tulle, võib aku süttida või plahvatada. Vanad akud tuleb tagastada müüjale või selleks ettenähtud kogumiskohta. Ärge visake akusid olmejäätmete hulka.
- Ärge lühistage akuklemme traadi, nõela või muu metalleseme abil; ärge hoidke akut koos metallesemetega, sest vastasel korral võib aku lekkida, üle kuumeneda, süttida või plahvatada..
- Akuvedeliku silma sattumine võib põhjustada silmavigastuse. Kui vedelikku satub silma, ärge silmi hõõruge, vaid peske neid puhta veega ja pöörduge kohe haiglasse.
- Akust lekkinud vedeli võib nahale sattudes tekitada põletuse. Peske nahka kohe puhta veega ja pöörduge haiglasse.
- Ärge pange akut endale suhu. Akuvedelik võib olla mürgine.
- Katkestage aku kasutamine, kui see on kasutamise, laadimise või säilitamise ajal muutunud tavalisest kuumemaks või selle värvus või kuju on ebatavaliselt muutunud.
- Hoidke akusid kuivana.
- Ärge kasutage ega säilitage akusid tule või küttekeha lähedal ega kõrge temperatuuriga kohas, vastasel korral võib aku lekkida, üle kuumeneda, süttida või plahvatada. Säilitage akut jahedas, hea õhuvahetusega kohas, kuhu ei paista päikest.
- Ärge laadige akut järjest kauem kui 24 tundi.
- $-$  Akut saab laadida ja tühjendada sadu kordi, kuid ajapikku aku siiski väsib. Aku eluiga lüheneb iga laadimisega.
- Akut välja vahetades kasutage ainult telefoni valmistaja tunnistatud akusid. Tunnistamata aku kasutamisest tingitud kahjustusi garantii alusel ei hüvitata.

#### **Liiklusohutus**

- Ärge kasutage telefoni sõiduki juhtimise ajal. Pöörake kogu enda tähelepanu juhtimisele ja teele. Vajaduse korral peatage sõiduk ohutus kohas, lülitage mootor välja ja kasutage seejärel telefoni. Täitke kõiki kehtiva liiklusseaduse ja -eeskirja nõudeid.
- Mobiiltelefoni kiiratav raadiosignaal ei tohiks sõiduki elektroonikasüsteeme tavaliselt häirida. Kui teil on alust arvata, et talitlus on häiritud, pöörduge automüüja poole. Ärge kasutage autos enam telefoni, kuni kvalifitseeritud tehnik on probleemi kontrollinud.
- Telefoni võib püsivalt sõidukisse paigaldada ainult kvalifitseeritud tehnik.
- Kui sõidukil on turvapadi, ärge jätke telefoni turvapadja peale või selle vallandumisalasse.

Lülitage telefon välja, kui viibite tanklas või mujal, kus raadioseadmete kasutamine on keelatud.

#### **Ohutus lennukis**

- Järgige lennuki personali antud juhiseid ning võimalusel lülitage telefon enne lennukisse sisenemist välja. Selle nõude eiramine võib põhjustada rikkuja vastutusele võtmise või keelu kasutada GSM mobiilsidevõrgu teenust.
- Kui te antud juhiseid ei mõista, pöörduge lennuki personali poole.

# 2. Alustamine

# **2.1. Akud**

Aku on koos seadmega pakendis. Akus on veidi energiat, mis võimaldab seda kohe pärast lahtipakkimist kasutada. Aku hakkab kõige paremini tööle pärast kolme laadimise-tühjendamise tsüklit. Soovitame telefoni kasutada, kuni aku on täiesti tühjenenud, ning seejärel laadida akut vähemalt 12 tundi.

#### **2.1.1. Aku paigaldamine ja eemaldamine**

Aku paigaldamiseks eemaldage telefoni tagakaas.

- A. Keerake kruvi lahti, eemaldage tagakaas, tõmmates selle alaserva väljapoole ning libistades kaant alla.
- B. Tõmmake akukaas telefoni allosast eemale.
- C. Aku on pakitud eraldi kotikesse.
- D. Võtke aku pakendist välja ja asetage telefoni, nii et telefoni kontaktid ja aku kontaktid jäävad kohakuti.
- E. Asetage akukaas tagasi telefoni külge.
- F. Paigaldage kaas ja keerake kruvi kinni.

Aku eemaldamine

- A. Keerake kruvi lahti, eemaldage tagakaas, tõmmates selle alaserva väljapoole ning libistades kaant alla.
- B. Tõmmake akukaas telefoni allosast eemale.
- C. Tõmmake aku ülemine osa telefonist välja.

#### **2.1.2. Aku laadimine**

Ühendage laadur telefoni küljel oleva pistikupesaga. Ühendage laadur elektrivõrguga.

Laadimise ajal aku märgutuli vilgub. Kui seade on aku laadimise ajal väljalülitatud, kuvatakse laadimiskujutis ekraanile, mis näitab et toimub aku laadimine. Kui aku on täiesti tühi, võib kuluda mõni minut, enne kui ekraanile ilmub laadimiskujutis. Kui aku saab täis, lõpetab kujutis liikumise ja näitab, et aku on laetud.

Kui seade on väljalülitatud, ilmub ekraanile täis akut näitav kujutis.

Laadimise ajal soojeneb nii telefon kui laadur teatud määral. See on tavaline.

Kui laadimine on lõppenud, eemaldage laadur vooluvõrgust ja telefonist.

#### **Hoiatus.**

Märkus. Laaduge telefoni hea õhuvahetusega kohas, temperatuuril 0 °C kuni +50 °C. Kasutage ainult ettenähtud laadurit. Tunnustamata laaduri kasutamine võib olla ohtlik ja rikkuda garantiitingimusi.

#### **2.1.3. Aku kasutamine**

Telefoni valmistaja teatatud andmed ooteaja ja kõneaja kohta on mõõdetud ideaaltingimustes. Tegelikud väärtused varieeruvad olenevalt mobiilvõrgu seisundist, töökeskkonnast ja telefoni kasutusviisist.

Järgige akude kõrvaldamisel kehtivaid määrusi (mis puudutavad näiteks taaskasutust). Ärge visake olmeprügi hulka.

#### **2.1.4. Aku laetuse indikaator**

Kui telefon on sisselülitatud, on ekraani paremasse ülanurka kuvatud aku laetuse indikaator.

# **2.2. Ühenduse loomine mobiilvõrguga**

#### **2.2.1. SIM-kaart**

Enne kasutamist sisestage telefoni SIM-kaart (Subscriber Identity Module). SIM-kaardi saate mobiilivõrgu operaatorilt.

SIM-kaardile on salvestatud kõik võrguühendust puudutavad andmed, nagu ka kontaktandmed, telefoninumbrid ja SMS-id. Kasutaja võib SIM-kaardi telefonist eemaldada ja sisestada teise GSM-telefoni.

Ärge puudutage SIM-kaardi kontakte ning kahjustuste vältimiseks hoidke SIM-kaarti ohutus kohas, kui see pole telefoni sisestatud. Kahjustatud SIM-kaarti pole võimalik enam kasutada.

#### **2.2.2. SIM-kaardi paigaldamine ja eemaldamine**

**Märkus.** Kõik mälukaartide ja SIM-kaardi kohta esitatud juhised ja nõuanded kehtivad telefoni kohta, mis asetseb laual või kasutaja peopesal ekraan ja klaviatuur allpool. Olge ettevaatlik ja vältige seadme rikkumist või kahjustamist.

Uus SIM-kaart kinnitub tavaliselt suurema kaardi sisse. SIM-kaardi metallkontakte kriimustades on neid kerge kahjustada ning selle vältimiseks käsitsege kaarti enne telefoni sisestades ettevaatlikult. Kui paigaldate varem kasutuses olnud SIM-kaarti, käsitsege seda ettevaatlikult.

Lülitage telefon välja, eemaldage tagakaas ja aku ning muu väline vooluallikas.

Avage SIM-kaardi sulgur, lükates metallosa õrnalt telefoni allosa poole ning tõstes selle kontaktidest eemale. Sisestage SIM-kaart SIM-kaardi pessa. Seadke SIM-kaardi kaldnurk pesaga kohakuti. Sulgege SIM-kaardi sulgur ja lükake seda veidi telefoni ülaosa poole, et sulgur lukustada; paigaldage aku ja sulgege telefoni tagakaas.

Kui soovite SIM-kaardi eemaldada, lülitage telefon välja, eemaldage aku ja võtke SIM-kaart välja, lükates sulgurit telefoni allosa poole ja tõstes selle SIM-kaardilt eemale.

#### **2.2.3. Mälukaardi paigaldamine ja eemaldamine**

Lülitage seade välja, eemaldage aku ja telefoni küljest laadur. Sisestage mälukaart mälukaardi pessa vastavalt seadme akupesas olevale skeemile.

Avage mälukaardi sulgur, lükates metallosa õrnalt telefoni vasaku serva poole ning tõstes selle kontaktidest eemale. Paigaldage mälukaart mälukaardi pessa, kinnitage sulguriga ja lükake sulgurit veidi paremale, et mälukaart pessa fikseerida.

Eemaldamiseks toimige eelnevale vastupidiselt.

#### **2.2.4. Vabastage SIM-kaart**

#### **PIN-kood**

PIN-kood (Personal Identification Number) kaitseb SIM-kaarti lubamatu kasutamise eest. PIN-kood on tavaliselt SIM-kaardiga kaasas. Kui see kaitsefunktsioon on aktiveeritud, peab kasutaja sisestama PIN-koodi iga kord, kui ta seadme sisse lülitab. Kasutaja saab selle funktsiooni ka välja lülitada.

SIM-kaardi lukustuse avamiseks hoidke all telefoni voolunuppu, et telefon sisse lülitada. Sisestage PIN-kood. Kui sisestate PIN-koodi kolm korda järjest valesti, kood blokeeritakse ning kasutaja peab avamiseks kasutama PUK-koodi.

#### **PUK-kood**

See kood on vajalik blokeeritud PIN-koodi vahetamiseks. Kui PUK-kood ei ole SIM-kaardiga kaasas, pöörduge võrguoperaatori poole. Kui PUK-koodi on kümme korda järjest valesti sisestatud, ei saa SIM-kaarti enam kasutada. Kui see on juhtunud, pöörduge võrguoperaatori poole uue SIM-kaardi ostmiseks. PUK-koodi ei saa muuta. Kui see kood kaob, pöörduge võrguoperaatori poole.

#### **2.2.5. Ühenduse loomine mobiilvõrguga**

Kui SIM-kardi lukustus on avatud, otsib telefon automaatselt registreeritud võrku või muud kasutatavat mobiilvõrku. Kui ühendus on loodud, kuvatakse võrguoperaatori nimi ekraani ülaossa.

Seade on nüüd ooterežiimi ning sellega saab helistada ja kõnedele vastata.

# 3. Helistamisfunktsioon

Kui eelmises peatükis kirjeldatud toimingud on lõpetatud, võib kasutaja alustada helistamist ja kõnedele vastamist vastavalt selle peatüki juhistele.

Märkus.

 Kui kasutate peakomplekti, ühendage see seadmega ja eemaldage seadmest ettevaatlikult, et vältida kõrvaklapikesa kahjustamist.

# **3.1. Telefoni sisse- ja väljalülitus**

Seadme sisse või välja lülitamiseks hoidke lõpetusklahvi all. Pärast sisselülitamist kontrollib seade automaatselt, kas SIM-kaart on sisestatud.

Kui SIM-kaarti ei ole, kuvatakse ekraanile teade "Sisestage SIM-kaart". Seejärel kuvatakse ekraanile antud järjekorras järgmised teated. Sisestage parool – kui telefonile on seatud parool. Sisestage PIN – kui SIM-kaardile on seatud parool.

Otsing – telefon käivitab võrguotsingu, kuniks sobiv mobiilivõrk on leitud ja ühendus sellega loodud

# **3.2. Valimine**

Kui võrguoperaatori nimi on ekraanile kuvatud, siis on telefon lülitunud ooterežiimile ning te võite alustada helistamist. Kui telefoni on paigaldatud kaks SIM-kaarti, kuvatakse ekraanile kaks võrguoperaatori nime.

# **3.2.1. Otsevalimine**

Kui telefon on lukust avatud, vajutage valitava telefoninumbri esimese numbri klahvi, et avada valimiskuva ja kuvada number.

Kontakti lisamise valik on kasutatav, kui sisestatakse uus number, mida pole varem kontaktide hulka lisatud; selle numbri telefoni või SIM-kaardile salvestamiseks vajutage keskmist navigatsiooniklahvi.

#### **Helistamine koduvõrgus**

Sisestage klaviatuurilt telefoninumber ja helistamiseks vajutage rohelist helistamisklahvi Saada.

Ekraanile kuvatakse valitud number ja inimese nimi, kellele helistatakse. Kui kõne on ühendatud, ilmub ekraanile lisaks valitud telefoninumbrile ja/või inimese/firma nimele ka kõneaja taimer.

#### **Rahvusvaheline kõne**

Sisestage märk "+", vajutades kaks korda kiirelt klahvi \* või hoides all klahvi 0, ning seejärel sisestage sihtriigi kood ja telefoninumber. Näiteks Prantsusmaale helistamiseks vajutage klahvi \*, kuni ekraanile ilmub "+", seejärel sisestage "33" (Prantsusmaa kood) ning telefoninumber.

#### **3.2.2. Numbri valimine telefoniraamatust**

Avage peamenüü kaudu Telefoniraamat. Nimed on salvestatud tähestiku järgi; nimede kiireks sirvimiseks kasutage Registrit.

# **3.3. Kõnele vastamine**

Kui teile helistatakse, teatab telefon sellest värina, helina või siis värina ja helinaga. Ekraanile ilmub helistaja nimi ja telefoninumber, kui telefonivõrk numbri edastab. Kasutaja võib kõnele vastata või sellest keelduda.

Kui koputusteenus on aktiveeritud (kasutaja peab selle teenuse operaatorilt tellima), annab seade lühikese tooniga märku, kui teile helistatakse poolelioleva kõne ajal. Seejärel võite teisele kõnele vastata või sellest keelduda Kui valite teisele kõnele vastamise, jääb esimene kõne ootele.

# **3.4. Kõne ajal**

Kõne ajal saate kasutada järgmisi funktsioone. **Märkus.** Funktsioonide valik võib olenevalt SIM-kaardist ja operaatorist varieeruda.

**Tumm:** mikrofon lülitatakse välja ja inimene, kellega vestlete, ei kuule enam teie häält.

**Ootele:** pooleli olev kõne pannakse ootele ning kõne osapooled ei kuule enam üksteise häält. Kui kõne on pandud ootele, saab kasutaja seda valikute menüü kaudu jätkata või lõpetada.

**Lõpeta:** kõne lõpetamine.

**Helitugevus:** valjuhääldi või peakomplekti helitugevuse muutmine.

**Telefoniraamat:** avab telefoniraamatu ja juurdepääsu selle toimingutele. Selle funktsiooni abil on mugav kõne ajal telefoniraamatus numbreid sirvida.

**Sõnumid:** avab sõnumikuva ja juurdepääsu selle toimingutele.

Valimise või telefoniraamatu kuva saab uue kõne alustamiseks avada ka telefonikõne ajal. **Märkus.**

Kui telefonis on kaks SIM-kaarti, saab helistamiseks kasutada vaid üht kaarti korraga.

# 4. Peamenüü

Kui ekraanil on ootekuva, avage lukustus ja Peamenüü vajutades vasakut programmitavat klahvi. Avaneb ligipääs mitmetele funktsioonidele ja toimingutele.

**Telefoniraamat:** vajutage vasakut programmitavat klahvi, et avada ligipääs kontaktidele ning valikutele Uus, Import/eksport ja Muud

**Sõnum:** Kirjuta sõnum, Vastu võetud, Väljuvad, Mustandid, Saadetud, Mallid, Eetrisõnum, Vastaja server, E-post.

**Kõnelogid:** Vastamata, Valitud, Vastatud, Keeldutud, Kustuta kõik, Kõnetaimerid, GPRS-i arvesti. **Seaded:** Kõned, Telefon, Seaded, Ekraan, Turvalisus, Profiilid, Ühendused.

**Kaamera:** Kaamera, DV, Foto, Video, Diktofon, FM-raadio

**Lisarakendused:** Äratuskell, Kalkulaator, Stopper, Maailmakell, Teisendamine, STK (ooterežiimi kuva)

**Märkmik:** Kalender, Märkmik, E-raamat, Java

**Minu failid:** Äratused, E-raamatud, Minu muusika, Muud failid, Fotod, Videod, Visiitkaardid.

**Profiilid:** Tavaline, Vaikne, Koosolek, Õues, Kuular, Bluetooth.

**Internet:** Brauseri valimine; Dorado, Opera Mini, Määra vaikebrauseriks.

**Otseteed:** Kontaktid

# 5. Telefoniraamat

Selles peatükis kirjeldatakse telefoniraamatu funktsioone.

Kõik SIM-kaardile või seadme telefoniraamatusse salvestatud kirjed koosnevad telefoninumbrist ja nimest või viitest.

Telefoni salvestatud kontaktile saab lisada nime, mobiilinumbri, koduse ja töötelefoni või muu numbri, rühma, foto, helina, firma nime, osakonna nime, aadressi, e-posti , veebisaidi ja märkmeid.

# **5.1. Kontaktide loend**

Kontaktid on tähestikulises järjestuses. Võimalikud funktsioonid on järgmised: Uus, Kirjuta sõnum, Helista, Kustuta, Kustuta mitu, Impordi/ekspordi, Saada visiitkaart, Muu, Otsing.

**Uus:** uue kontakti loomine. **Kirjuta sõnum** SMS-i või MMS-i saatmine telefoninumbrile. **Helista:** valitud numbri valimine. **Kustuta:** valitud kirje kustutamine. Kustuta mitu mitme kontakti väljavalimine ja kustutamine. **Import/eksport** valitud kirje SIM-kaardile või telefoni kopeerimine. Kontakti importimine ja eksportimine telefoni või mälukaardile. Saada vCard visiitkaardi saatmine SMS-i, MMS-i, E-posti teel või Bluetoothiga. **Muud:** Kiirvalimine, Oma number, Teeninduse number ja Mälumaht

# 6. Sõnum

Selles peatükis kirjeldatakse GSM-võrgu pakutavaid sõnumiteenuseid. Võrguoperaatorite pakutavate teenuste valik võib varieeruda.

# **6.1. Kirjuta sõnum**

# **6.1.1. SMS**

Sisestage menüükuva kaudu SMS-i redaktori kuvale, valige sõnum ja seejärel valige uue SMS-i loomiseks "Kirjuta sõnum". Kontakti lisamiseks vajutage keskmist navigatsiooniklahvi (kollane) ning valige vajalik kontakt, liikudes "alla" ja "üles" navigatsiooniklahvidega. Kinnitage valik keskmise klahviga; valikruutu tekib linnuke; vajutage valikuklahvi ja OK.

Seejärel saate sisestada sõnumi sisu, kasutades telefoni klaviatuuri. Kui tekst on sisestatud, võite valida järgmist.

**Saada:** sõnumi saatmine.

**Sisesta mall:** Helista mulle, palun!, Kus sa oled?, Tänan Sind!, Palun oota veidi!, Olen täna hõivatud! **Lisa kontaktandmed** kontaktandmete lisamine sõnumile.

**Lisa phiz** phizi lisamine sõnumile

**Salvesta mustandina** sõnumi salvestamine mustandina..

# **6.1.2. MMS**

MMS-i funktsioon võimaldab saata lisaks tekstile pilte ning heli- ja videolõike. Kui sõnum on loodud, saate valida järgmist.

Saada: sõnumi saatmine.

**Lisa uus saaja:** Lisa uus kontakt.

**Lisa:** TEKST, Lisa phiz, Sisesta mall, Järgmine slaid, Eelmine slaid, Pilt, Pildista, Heli, Salvesta, Video, Salvesta video ja Manus

Salvesta mustandina mustandina salvestamine.

**Määra vahetumisaeg:** slaidi vahetumisaja määramine 1 sekundist 600 sekundini **Teksti paigutus:** teksti paigutamine Üles või Alla.

# **6.2. Postkast**

Postkastis on kõik vastu võetud SMS-d ja MMS-d.

Kui valite välja mõne sõnumi, ilmuvad järgmised valikud: Vasta, Kustuta, Kustuta kõik, Helista, Lukusta, Teisalda telefoni/SIM-ile, Kopeeri telefoni/SIM-ile, Märgi, Sorteeri, Lisa saatja, Kustuta korduvad numbrid, Lisa musta loendisse.

Funktsioon Märgi võimaldab valida sõnumi jätkamiseks muude toimingutega, nagu näiteks kõikide märgitud sõnumite kustutamine.

# **6.3. Välja**

Selles kasutas on sõnumid, mis on veel saatmata. Võimalikud valikud: Saada uuesti, Uus sõnum, Kustuta, Kustuta kõik, Mustandiks, Kuva andmed.

## **6.4. Mustandid**

See kaust sisaldab sõnumimustandeid ja lõpetamata sõnumeid. Võite valida Ava, Uus sõnum, Kustuta, Kopeeri telefoni/SIM-ile, Märgi ja Kuva andmed.

Pärast sõnumi lugemise valmist avaneb sõnumiredaktor.

#### **6.5. Saadetud**

Sellesse kausta salvestatakse saadetud sõnumid. Võimalikud valikud: Ava, Uus sõnum, Kustuta, Kustuta kõik, Saada edasi, Teisalda telefoni/SIM-ile, Kopeeri telefoni/SIM-ile, Märgi ja Sordi. Pärast sõnumi lugemise valmist saab kasutada järgmisi valikuid: Saada edasi, Kustuta, Helista saajale, Teisalda ja Kuva andmed.

#### **6.6. Mallid**

Telefon sisaldab väikese valiku üldisi väljendeid, mida on võimalik kirjutatavale sõnumile lisada ja sõnumi sees ka muuta.

# **6.7. Võrgusõnum**

Võimalikud valikud on Võrgusõnum sisse/välja, keele valik ja Kanali sätted.

#### **6.8. Kõnepostiserver**

Kasutaja saab muuta Liininumbrit, Faksinumbrit ja Andmesidenumbrit

#### **6.9. E-post**

Kasutaja saab valida Gmaili, Hotmaili või kohandatud konto – nende seadistamiseks on vaja teada konto tüüpi ja võimalikke salasõnu.

# 7. Kõnelogid

Kõnede ajaloo funktsioon talletab kõik hiljutiste kõnede andmed, muu hulgas vastamata, valitud ja vastatud kõned. Võimaliku valikud.

**Vastamata kõned** vastamata kõnede andmete vaatamine ja võimalus tagasi helistada, kirjutada SMS või MMS, Lisada kontaktide loendisse, Lisada musta loendisse, Andmed kustutada, Kustutada kogu loend ning märkida teave edasiste toimingute jaoks.

**Valitud kõned** valitud kõnede andmete vaatamine ja võimalus tagasi helistada, kirjutada SMS või MMS, Lisada kontaktide loendisse, Lisada musta loendisse, Andmed kustutada, Kustutada kogu loend ning märkida teave edasiste toimingute jaoks.

**Vastatud kõned** Vastatud kõnede andmete vaatamine ja võimalus tagasi helistada, kirjutada SMS või MMS, Lisada kontaktide loendisse, Lisada musta loendisse, Andmed kustutada, Kustutada kogu loend

ning märkida teave edasiste toimingute jaoks.

**Keeldutud kõned** Keeldutud kõnede andmete vaatamine ja võimalus tagasi helistada, kirjutada SMS või MMS, Lisada kontaktide loendisse, Lisada musta loendisse, Andmed kustutada, Kustutada kogu loend ning märkida teave edasiste toimingute jaoks.

**Kustuta kõik** Kustuta kõik kirjed, Kõik SIM-kaardi kirjed

**Kõneajad:** Viimane kõne, Vastatud kõned, Valitud kõned, Lähtesta (nõuab telefoni parooli) **GPRS-i arvesti:** statistika viimati saadetud, viimati vastu võetud, kogu saadetud ja kogu vastu võetud GPRS-andemahu kohta

# 8. Seaded

#### **8.1. Kõne seaded**

**Topelt-SIM:** Ooterežiim, Vasta sama SIM-iga, Määra SIM-ile nimi.

**Kõne suunamine:** võimaldab seada SIM-kaardile kõne suunamise.

**Ootel kõne:** võimaldab aktiveerida ootel kõne, selle tühistada või olekut kontrollida.

**Kõnede blokeering:** võimaldab blokeerida kõne, kõigi numbrite valimise, kõigi kõnede vastuvõtu, kõnede vastuvõtu rändlusrežiimis, ISD-kõned, valimise rändlusrežiimis, kõnede blokeeringu tühistada ning vahetada parooli.

**Varja numbrit:** võimaldab seada helistaja numbri, oma numbrit varjata või näidata ning lasta võrgul helistaja numbrit määrata.

**Muud:** Kõne kestuse meeldetuletus (Väljas, 50 sekundit, 55 sekundit, 60 sekundit või kohandatud), Automaatne kordusvalimine, Värin ühendamisel, Kõne automaatsalvestus.

#### **8.2. Telefoni seaded**

**Kuupäev ja kell:** võimaldab muuta kellaaega, kuupäeva ning kellaaja ja kuupäeva vormingut. **Keeleseaded:** võimaldab valida ekraanikeele ja kirjutuskeele.

**Otseteede seaded:** võimaldab määrata klaviatuurile otseteid.

**Automaatne sisse-/väljalülitus:** võimaldab valida Sisselülitusaja, Väljalülitusaja ning Automatse sisse-/väljalülituse

**Toitehaldus:** kuvab aku energiavaru protsentides.

**Brauseri valik:** võimaldab valida Küsi alati, Dorado või Opera Mini

**Taasta tehaseseaded:** see käsk võimaldab taastada telefoni tehase- ehk vaikesätted. Toiming nõuab telefoni koodi (vaikimisi 1234) sisestamist. Enne tehasesätete taastamist salvestage kõik isiklikud andmed telefonivälisele kandjale, sest kõik andmed kustutatakse.

#### **8.3. Ekraan**

**Animeeritud efekt:** võimaldab määrata Sisselülituskuva ja Väljalülituskuva. Võimalikud valikud on: Kasutajaliidese efekt (vaikimisi), Peamenüü efekt (tavaline), Loeteluefekt, Sisselülituskuva (vaikimisi) ja Väljalülituskuva (vaikimisi).

**Taustapildi seaded:** valida saab Staatilise taustapildi, Veel pilte ja Animeeritud töölaud **Ooteolekus ekraani seaded:** võimaldab valida Kella ja kuupäeva, SIM 1 ja 2 valik, Päevaplaan, Taimer, Helimängija, FM-raadio, STK ooteliides

**Ekraanisäästja seaded:** võimaldab valida sätete Meremaailm, Täht, Madu, The Game of Life ja Kohandatud vahel.

**Kontrast:** võimaldab määrata ekraani heleduse seitsmeastmelisel skaalal.

**Klahvivalguse väljalülitus:** võimaldab määrata klahvivalguse põlemise kestuse. Valida saab 20 sekundit, 10 sekundit, 5 sekundit, Öörežiim ja Väljas.

**Automaatne klahvilukk:** võimaldab seadme lukustada käsitsi või valida ekraani ja klaviatuuri automaatlukustuse kindlaksmääratud ajavahemiku möödudes. Valida saab Väljas, 15 sekundit, 30 sekundit, 1 minut ja 5 minutit.

#### **8.4. Turvalisus**

Võimaldab valida Telefoni lukustuse, SIM-i lukustuse ja Automatse klahviluku.

**PIN:** võimaldab määrata SIM 1 PIN-koodi ning seda muuta.

**Muuda PIN2** võimaldab määrata SIM 1 PIN-koodi ning seda muuta. Algsed PIN-id saab kasutaja võrguoperaatorilt.

**Telefon lukus** võimaldab määrata telefonile parooli ja seda muuta. Vaikimisi parool on 1234.

**Mobiiltelefoni parooli muutmine:** Võimaldab telefonile määrata nelja- kuni kaheksakohalise parooli ja seda muuta. Vaikimisi parool on 1234.

**Privaatsus:** aktiveerimata või aktiveeritud privaatsussäte. Vaikimisi parool on 1234.

**Lõpetusklahv lukustab ekraani:** ekraani lukustamine ja lukust avamine lõpetusklahvi abil.

**Fikseeritud valimine:** SIM-kaardile fikseeritud valimise määramine:

**Must loend:** võimaldab vaadata ja muuta telefoni musta loendit, mille abil saab blokeerida helistamist ja sõnumivahetust.

# **8.5. Profiilid**

Valida saab kuue erineva profiili vahel: Tavaline, Vaikne, Koosolek, Õues, Peakomplekt ja Bluetooth. Kasutaja võib valida mõne profiili nende kuue hulgast, kuid saab valitud profiili omadusi ka ise muuta. Vaikimisi sätete taastamiseks valige Taasta.

# **8.6. Ühendused**

**Bluetooth:** võimaldab valida Bluetooth, Bluetoothi nähtavus, Paaris seadmed, Edastusvalikud, Jagamiskausta sätted, Seadme nimi, Bluetoothi salvestus, Bluetoothi spikker.

**Võrgukonto:** võimaldab Internetist valida SIM-kaardi konto.

**GPRS-teenus:** võimalik lülitada Sisse ja Välja.

**Andmeside rändluse ajal:** rändluse ajal andmeside kasutuse sisse- ja väljalülitus.

**Andmeühenduse sätted:** võimaldab valida Ühenda vajadusel, Alati ühendatud, Energiasäästu režiim. **Võrgu valik:** võimaldab valida operaatori Automaatse ja Käsitsi valimise.

# 9. Multimeedia

Kaamera, DV, Pilt, Heli, Video, Diktofon, FM-raadio.

# **9.1. Kaamera**

Enne kaamera kasutamist peaksite telefoni sisestama mälukaardi. JPG-vormingus fotod salvestatakse mälukaardile või soovi korral telefoni mällu.

#### **Märkus.**

Hämaras pildistatud fotod võivad olla ebakvaliteetsed.

Kui valite Kaamera, ilmub ekraanile Kaamera eelvaade ning olekuikoonid. Pildistamiseks vajutage keskmist navigatsiooniklahvi.

#### **9.1.1. Kaamera sätted**

**Fotovaatur:** võimaldab vaadata salvestatud fotosid.

**Fotovaaturi valikud:** võimaldab valida Määra taustapildiks, Sisselülituskuva, Väljalülituskuva, Määra kontakti ikooniks, Kustuta, Jaga, Märgi, Muuda nime, Slaidiesitus ja Andmed. **Seaded Kvaliteet:** võimaldab valida Madala, Tavalise või Täiustatud. **Ribalaius:** võimaldab valida 50Hz või 60Hz. **Katikuheli:** võimaldab Aktiveerida või Välja lülitada. **Automaatsalvestus:** võimaldab Aktiveerida või Välja lülitada. **Eelistatud salvestuskoht:** võimaldab valida Telefoni või Mälukaardi. **Parameetrite näit:** võimaldab Aktiveerida või Välja lülitada. **Abi:** kaamerat puudutav abiteave.

#### **Üles- ja alla-klahvid võimaldavad muuta fookuskaugust.**

#### **9.2. DV**

Enne kaamera kasutamist peaksite telefoni sisestama mälukaardi. AVI-vormingus videod salvestatakse mälukaardile või soovi korral telefoni mällu.

#### **Märkus.**

Hämaras salvestatud videod võivad olla ebakvaliteetsed.

Kui valite Kaamera, ilmub ekraanile Kaamera eelvaade ning olekuikoonid. Pildistamiseks vajutage keskmist navigatsiooniklahvi.

#### **9.2.1. Kaamera sätted**

**Videokaust:** võimaldab valida salvestatud videote vaatamise.

Videokaustas kasutatavad toimingud: Uus kaust, Määra, Saada, Kustuta, Andmed, Muuda nime, Kopeeri Otsing, Sordi ja Märgi.

#### **Seaded**

**Ribalaius:** Võimaldab valida 50Hz või 60Hz. **Heli:** võimaldab Aktiveerida või Välja lülitada. **Videovorming:** võimaldab valida Avi või 3gp. **Eelistatud salvestuskoht:** võimaldab valida Telefoni või Mälukaardi. **Parameetrite näit:** võimaldab Aktiveerida või Välja lülitada. **Abi:** kaamerat puudutav abiteave.

**Üles- ja alla-klahvid võimaldavad muuta fookuskaugust.**

## **9.3. Pilt**

Võimaldab vaadata salvestatud pilte ning Kaamera valikute kadu sätteid muutes pilti korrigeerida. **Sätted, Slaidisätted:** efektide järjekord: Efekt, Laienev ruut, Laienev ruudustik, Laieneb vasakule, Laieneb paremale, Laieneb üles, Laieneb alla ja Puudub.

**Viivitus:** valida saab 2 sekundit, 3 sekundit, 6 sekundit, 10 sekundit, 16 sekundit ja 20 sekundit.

#### **9.4. Heli**

Kui Muusikapleier on avatud, võimaldab vasak navigatsiooniklahv avada Esitusloendi. Minu muusika võimaldab sirvida kõiki seadmesse salvestatud muusikafaile. Muud valikud: Muusika loend, Lisa, Vali helinaks, Juhuesitus, Kordus, Sätted, Ava ülevaade

Pärast Esitusloendist muusikapala valimist avaneb Muusikamängija kuva ning kuvatakse Album, Loo nimi, Esitaja, Esitusaeg ja järjekorranumber..

Mängimise ajal saab keskmise klahviga valida Pausi või Mängi, vasaku klahviga eelmise loo, parema klahviga järgmise loo, üles klahviga helitugevust suurendada ja alla klahviga helitugevust vähendada.

Menüü kaudu valides saab kasutada järgmisi toiminguid: Mängi/Paus, Stopp, Kordus, Juhuesitus, Ekvalaiser, Bassivõimendi, Mängi taustal, Sõnad, Loo teave ja Vaata andmeid.

#### **9.5. Video**

Kui valite Videomängija, kuvatakse videofailide loend. Pärast video väljavalimist saab teha järgmist: keskmise klahviga saab valida Pausi või Mängi, vasaku klahviga eelmise video, parema klahviga järgmise video, üles klahviga helitugevust suurendada ja alla klahviga helitugevust vähendada.

Valikute menüü sisaldab mitmeid lisafunktsioone: Ava, Täisekraan (2), Muuda heledust (5), Vaata, Korda, Juhuesitus, Määra, Sätted, Andmed.

# **9.6. Salvesti**

Seade pakub järgmisi funktsioone heli salvestamiseks: Alusta salvestamist, Salvestiste loend, Salvestuskoht ja Failivorming.

**Alusta salvestamist:** Salvesta, Paus ja Stopp. Kui valite Stopp, salvestab seade faili automaatselt. Pärast salvestamist saab valida Alusta salvestamist, Audition, Salvesta uuesti, Kustuta, Saada, Salvestiste loend, Salvestuskoht (telefon või mälukaart), Failivorming (AMR, MP3 või WAV).

**Salvestiste loend:** Sisaldab salvestatud audiofailide loendi. Võimaldab valikuid Uus kaust, Määra helinaks, Saada, Kustuta, Andmed, Muuda nime, Kopeeri, Otsing, Sordi ja Märgi.

**Salvestusruum:** Võite faili salvestada telefoni või mälukaardile.

**Failivorming:** Võimaldab valida salvestise kvaliteedi: AMR (madal), MP3 (kõrge) või WAV (parim).

# **9.7. FM-raadio**

Seade võimaldab vastu võtta ja kuulata FM-laineala raadiosaateid; telefoniga tuleb ühendada selle kõrvaklapid. Ühenduspesa asub seadme allosas.

Valikute menüü sisaldab järgmisi funktsioone.

**Automaatotsing ja salvestamine:** aktiveerib raadiojaamade Automaatotsingu ja salvestamise. **Jaamaloend:** seade võimaldab salvestada kuni 40 jaamast koosneva raadiojaamade loendi. **Salvesta:** jaama salvestamine loendisse.

**Käsitsi otsing:** vajaliku jaama käsitsi otsimine.

**Kuularisse:** FM-raadiot kuulatakse kõrvaklappidega, kuid valik "Kuularisse" võimaldab raadiot kuulata telefoni kuulari ja kõrvaklappide kaudu. Pärast funktsiooni "Kuularisse" valimist asendub see käsuga "Kuular välja", mis suunab FM-raadio heli tagasi kõrvaklappidesse.

**Mängi taustal:** ekraanile kuvatakse telefoni tavaline taustapilt ning kasutaja saab FM-raadio kuulamise ajal kasutada seadme muid funktsioone.

**Diktofon:** Võimaldab salvestada mängitavat raadiojaama.

**Ajastatud salvestus:** Võimaldab valida FM-raadiole sisselülitusaja ja mängitava jaama.

**Salvestiste loend:** Loend sisaldab salvestatud faile.

**Abi:** FM-raadiot puudutav abiteave.

# 10. Lisarakendus

#### **10.1. Äratus**

Võimaldab seadistada 3 erinevat äratusaega.

Äratuskellal on järgmised funktsioonid: Nimetus, Kellaaeg, Olek, Sagedus ja Helin. Võimalikud sageduse sätted on järgmised: Üks kord, Iga päev, Esmaspäev, Teisipäev, Kolmapäev, Neljapäev, Reede, Laupäev ja Pühapäev. Äratuskell jääb aktiivseks ka siis, kui telefon lülitatakse välja. Äratuse väljalülitamisel kuvab seade Äratuse dialoogi. Äratust on võimalik lõpetada või 5 minutiks vaigistada.

#### **10.2. Kalkulaator**

Seadmes on lihtne kalkulaator; ekraanil on esile tõstetud navigatsiooniklahvid matemaatikamärkide kasutamiseks arvutuste tegemisel; kollane klahv toimib võrdusmärgina.

#### **10.3. Taimer**

Võimaldab arvestada aega sündmuse või toimingu lõppemiseni, näiteks küpsetusaega; taimer arvestab tunde, minuteid ja sekundeid. Seatav 1 sekundist 23:59:59-ni.

#### **10.4. Maailma kell**

Võimaldab lisada linnade ajavööndeid ja neid eemaldada. Arvestab ka suveajale üleminekut.

# **10.5. Ühikute konverteerimine**

Kaalu ja pikkusühikud, kg - nael ning kg - unts.

# 11. Märkmik

# **11.1. Kalender**

Võimaldab valida kuupäevi ja programmida tegevusi (teema), meeldetuletusi, valida äratuse jaoks kuupäeva ja kellaaja (ja helina). Valikud kalendris: Lisa uus sündmus, Vaata sündmusi, Kõik sündmused, Tühjenda tänased tööd, Tühjenda kõik, Vali kuupäev, Nädalavaade ja Päevavaade.

# **11.2. Memo**

Võimaldab telefoni märkmeid teha.

# **11.3. E-raamat**

E-raamatu funktsioon sisaldab loendi mälukaardile salvestatud TXT-vormingus E-raamatutest. Ekraani allosas on kuvatud valitud E-raamatu suurus ja ridade arv. Loendi kerimiseks vajutage üles või alla ning valitud E-raamatu avamiseks vajutage keskmist klahvi.

# 12. Minu failid

Failihaldur sisaldab loendi kõigist seadmesse ja mälukaardile salvestatud failidest ning võimaldab neile kiiret juurdepääsu.

Telefoni valikud: Äratus, Kõnelogi, E-raamat, Failimaatriks, Minu muusika, Muud, Fotod, Video ja Visiitkaart.

Mälukaart: kuvab mälukaardi jaoks valitud vormingu ja mälukaardi sisu.

# 13. Profiilid

Kasutaja saab valida kuue erineva valmisprofiili vahel ning valikute programmitava klahviga profiile lisada. Kuus valmisprofiili on järgmised: Tavaline, Vaikne, Koosolek, Õues, Kuular ja Bluetooth.

# **Lisamisvalikud**

**Nimeta ümber:** võimaldab kasutajal muuta salvestatud profiilide nime.

**Helinasätted:** võimaldab valida Sim 1 ja Sim 2 jaoks erinevad helinad (SIM 1 telefonihelin, SIM1 sõnumihelin, SIM2 telefonihelin, SIM 2 sõnumihelin).

**Helitugevus:** võimaldab valida mitme valiku jaoks helina ning muuta helitugevust.

Helina tüüp võimaldab valida mitme valiku jaoks helinatüübi ning muuta helitugevust.

**Muud märguanded:** võimaldab aktiveerida mitmeid täiendavaid märguandeid, nagu Klahvihelid, Aku tühjenemise märguanne, Tugev helin ning Valimistoonid.

# 14.Internet

Võimaldab sirvida Internetilehti. Interneti kasutamiseks peab seadmes olema aktiveeritud GPRS või EDGE.

Võimaldab valida brausereid Dorado või Opera Mini ning määrata vaikebrauseri.

Valikud

**Järjehoidjad:** järjehoidjate vaatamine, lisamine ja kustutamine.

**Ajalugu:** veebiajaloo sirvimine.

**Offline leheküljed:** salvestatud veebilehed.

**Pealeht:** redaktor, vaadake brauseri kodulehte.

**Seaded:** brauseri seadistamine.

# 15. USB-režiim

Telefon USB-kaabli abil arvutiga ühendamisel saab telefoni kasutada salvestusseadme, modemi või veebikaamerana. Kõik need funktsioonid peale modemi toimivad isehäälestuvana.

Modemina kasutamiseks ühendage seade arvutiga ja valige see arvutis modemiks. Installimisel kasutage arvuti pakutavat häälestusviisardit. Kontrollige arvuti seadmehalduri kaudu, kas modemi draiver on nõuetekohaselt installitud.

**Märkus.**

- Loetletud funktsioonide ajal telefonirakendus ei tööta.
- $-$  Kui ühendate telefoni USB-kaabli abil arvutiga ega kasuta muid funktsioone, lülitub telefon laadimisrežiimile.

# **15.1. Telefoni hoidmine ja hooldamine**

Täname teid, et valisite selle telefoni! Kui telefoniga peaks tekkima probleeme, pöörduge selle müüja poole või kvalifitseeritud teenindusse.

See telefon on keeruka disainiga tehniline seade. Kasutage seda hoolikalt. Järgmised juhised aitavad teil täita seadme garantiitingimusi ja seadme omadusi nautida paljude aastate vältel.

- Hoidke telefoni ning kõiki selle osi ja tarvikuid lastele kättesaamatult.
- Hoidke telefon kuivana, sest vedelikud võivad telefoni elektroonika ära rikkuda.
- Eemaldatavate osade kahjustamise vältimiseks ärge hoidke telefoni tolmuses kohas.
- Hoidke telefon eemal kuumusest; kõrge temperatuur võib rikkuda elektroonikaosi, põhjustada plastosade väändumist või sulamist ning kahjustada akut.
- Ärge üritage telefoni ise lahti võtta või lammutada; kõik hooldustööd tuleb lasta teha selleks volitatud töötajate.
- Vältige telefoni kukutamist, muljumist ja raputamist, mis võib telefonis olevat skeemiplaati kahjustada.
- Ärge kasutage telefoni puhastamiseks tugevatoimelisi kemikaale, puhastuslahuseid või pesuaineid.
- Vältige värvi sattumist telefoni pinnale, kuna see võib blokeerida eemaldatavad osad ja kahjustada telefoni funktsioone.
- Kasutage ainult kaasas olevat või tunnustatud asendusantenni. Sobimatud antennid, modifitseerimine või muud lisaosad võivad telefoni kahjustada. Ärge hoidke kasutamise ajal kinni

telefoni välisantennist. Välisantennist kinni hoidmine kahjustab kõne kvaliteeti ja võib suurendada telefoni energiatarvet. Lisaks võib nõuetele mittevastava antenni kasutamine olla vastuolus riigis kehtivate raadiosidenõuetega.

Loetletud juhised kehtivad telefoni, aku, laaduri ja muude tarvikute kohta. Kui mõni nendest esemetest ei toimi nõuetekohaselt, toimetage see kvalifitseeritud teenindusse.